# **Bioquímica para Ciências Biológicas – 5920976**

### **Tema: Purificação de proteínas**

Atividade – Prática virtual de um processo de purificação de proteínas utilizando o programa ProtLab [\(free online version\)](http://www.agbooth.com/pp_ajax). É possível baixar ele e utilizar no celular também.

Links: [http://www.agbooth.com/pp\\_ajax/](http://www.agbooth.com/pp_ajax/) [http://www.agbooth.com/pp\\_java/ProtLab.html](http://www.agbooth.com/pp_java/ProtLab.html)

### **Objetivos dessa atividade:**

- Ter uma introdução teórico-prática geral de processos de purificação de proteínas.
- Aplicar os conceitos obtidos no tópico de **purificação de proteínas.**
- Ser capaz de planejar, executar (no momento, "em sílico") e otimizar um esquema de purificação de proteínas.
- Entender os conceitos de: atividade enzimática, fator de purificação e a porcentagem de recuperação.

#### *Introdução*

Dois importantes critérios que podem ser usados para avaliar o sucesso de um esquema de purificação de proteínas são o fator de purificação e a porcentagem de recuperação (chamadas, respectivamente, de "enrichment" e "enzyme yield" no programa que nós vamos usar).

#### Fator de purificação:

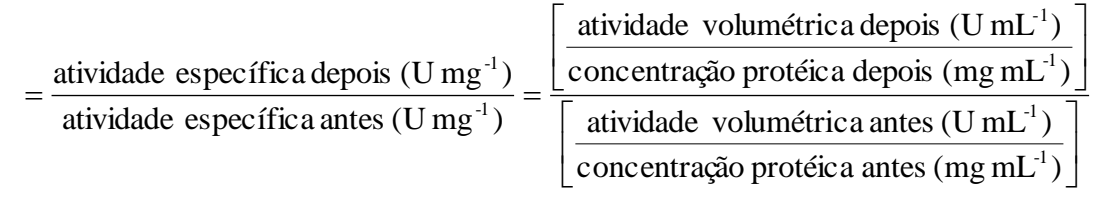

% de recuperação:

 $= 100\%$ . atividade total depois (U) tividade total depois (*U*) = 100%. Volume depois (mL) atividade volumétrica depois (U mL<sup>-1</sup>) atividade total antes (*U*) = 100%. Volume antes (mL) atividade volumétrica antes (U mL<sup>-1</sup>) volume antes (mL) . atividade volumétrica antes  $(U \text{ mL}^{-1})$ 

Claro que o objetivo é de maximizar os dois simultaneamente ("ideal" = 100% da proteína de interesse recuperada e nada de contaminantes, para ter a atividade específica igual à constante catalítica da enzima). Entretanto, o normal é que estes dois parâmetros tendam em direções opostas durante a purificação (maior a recuperação, menor o grau de pureza ou maior o grau de pureza, menor a recuperação)

Como usar o programa

**Note: Você pode fazer cópias do software grátis. Só que não pode vender o software para ninguém, e sempre deve citar o autor.** 

# **Roteiro Básico:**

- Selecione "Begin". Do menu, selecione "Start from beginning". Selecione "Sim"
- Selecione o arquivo "default.pt1"
- Selecione uma proteína com o objetivo da purificação (cada grupo vai selecionar proteína diferentes, de acordo com a lista abaixo).

Qualquer hora que você precise de mais informações sobre as etapas de purificação, clique em "help" e depois selecione "index" do menu. Depois clique no tópico de interesse.

# **Estudos de caracterização das propriedades**

# Estudos de precipitação com sulfato de amônia

Selecione "Separation". Do menu selecione "ammonium sulphate fractionation". Faça estudos de precipitação com sulfato de amônia

- adicione sulfato de amônio até 10% de saturação, depois 20%, depois 30% etc até 100%.
- Sugestão: faça um gráfico (Excel) da porcentagem da enzima precipitada (eixo-Y1) e porcentagem da proteína precipitada (eixo-Y2) contra porcentagem de saturação do sulfato de amônio (eixo-X) para facilitar a interpretação dos resultados.

Obs. Tem um truque para fazer essa etapa mais rapidamente no programa – quando você der a % de saturação e clique em OK, aparecerá uma janelinha com % atividade e % proteína precipitada – simplesmente anote estes valores e clique em "cancel" – neste caso, quando você especificar uma nova % de saturação, será aplicada à mistura original.

### Estudos de cromatografia – Gel filtração

Selecione "Quit". Do menu selecione "Abandon scheme and start again" Selecione "Separation". Do menu selecione "gel filtration".

- Selecione um dos géis.
- Quando o gráfico de A<sup>280</sup> contra "fraction number" aparece, selecione "fractions" e depois "assay enzyme activity" (exemplo de um gráfico geral obtido nesses processos é demostrado no final desse arquivo). Faça anotações concisas sobre o sucesso da separação.
- Note que é possível examinar frações individuais por eletroforese. Para fazer isto, selecione "electrophoresis" imediatamente depois da cromatografia. Clique nas frações a serem examinadas.
- Selecione "fractions" e depois "pool fractions". Vai abrir uma caixa de texto com instruções. Há que indicar as primeiras e últimas frações no intervalo a ser reunidas. (Sugestão: em um primeiro momento, por enquanto, tente recuperar o máximo da enzima possível)
- Selecione "electrophoresis" e "1D PAGE" ou "2D PAGE" (note que estão feitos com SDS!). Vai ser mostrado um gel de eletroforese, colorido com "Coomassie Blue" (geral para proteínas). Tente o "immunoblot" para identificar qual das proteínas é a sua (mas pode ser que não tenha um anticorpo para sua proteína!). Selecione "Finished" e do menu "Done with gel". Selecione "Quit". Do menu selecione "Abandon this step and continue" (se você não fez eletroforese) ou "Abandon scheme and start again" (se você fez eletroforese). Selecione "Separation". Do menu selecione "gel filtration". Selecione um outro gel e repita a caracterização.

#### Estudos de cromatografia de troca iônica

Selecione "Quit". Do menu selecione "Abandon scheme and start again" Selecione "Separation". Do menu selecione "ion exchange".

Para explorar este tipo de cromatografia, você deve pensar sobre o efeito do pH na carga da proteína! Você também irá encontrar as informações sobre as propriedades de cada resina (selecione "Help" e do menu "index", depois selecionando "ion exchange chromatography")

#### Estudos das outras etapas de purificação

Antes de cada nova etapa, selecione "Quit". Do menu selecione "Abandon scheme and start again".

Explore cada etapa, em detalhes, procurando entender as propriedades da proteína e as características do método. Se precisar de informação sobre o método, consulte "Help", "index" e clique no nome do método. Por enquanto, não se preocupe em desenvolver um esquema de purificação.

### **B. Desenvolvimento de um processo de purificação**

Com base nas informações conseguidas na exploração de sua enzima frente os vários métodos de purificação, planeje um esquema de purificação, com critérios de

- maximizar o rendimento da enzima
- maximizar a atividade específica da enzima
- minimizar os custos (Cuidado para não ser demitido!)

Se você clicar em "help" e depois selecionar "progress report" do menu, vai ver os dados (são dados cumulativos, quer dizer, "depois da última etapa" comparada com "a mistura do início")

Tente mais do que um esquema e faça comparações. Se for apropriado, planeje novos esquemas e teste-os.

# **REFERÊNCIAS**

Athel Cornish-Bowden. **Fundamentals of Enzyme Kinetics**. 4<sup>th</sup> edition. Wiley-Blackwell, 2012.

BRADFORD, M.M. A rapid and sensitive method for the quantitation of microgram quantities of protein utilizing the principle of protein-dye binding. **Analytical Biochemistry**, v. 72, p. 248–254, 1976.

WINKLER, U. K.; STUCKMANN, M. Glycogen, hyaluronate, and some other polysaccharides greatly enhance the formation of exolipase by Serratia marcescens. **Journal of Bacteriology**, v. 138, n. 3, p. 663-670, 1979.4

NELSON, D. L.; COX, M. M. **Lehninger Princípios de Bioquímica**. Ed. 6, Editora: Artmed, 2014.